# **tx-manager Documentation** *Release*

**unfoldingWord**

**Jun 21, 2017**

## Contents:

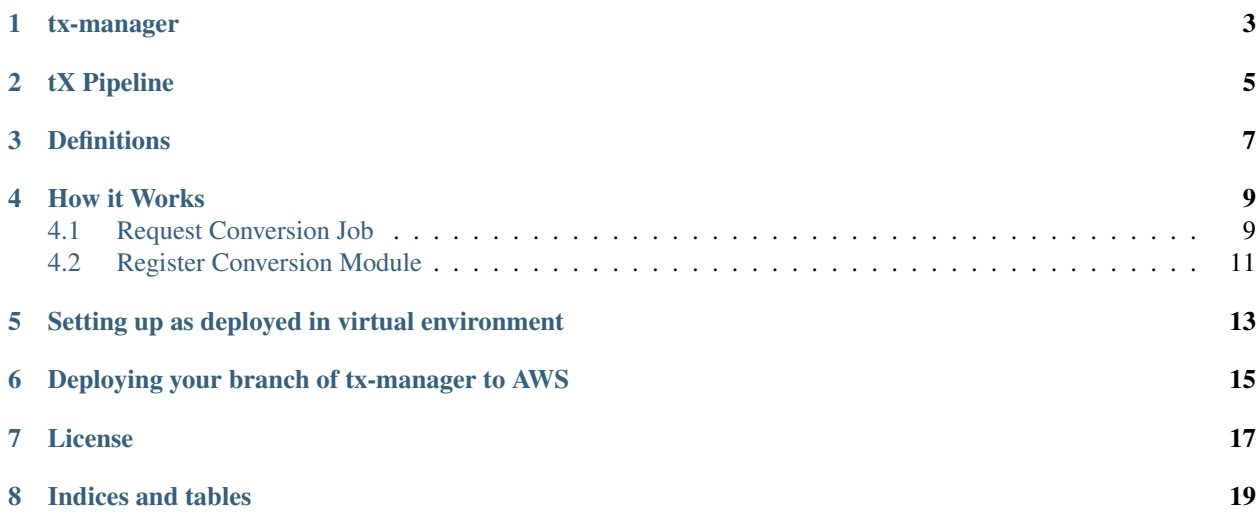

master: develop: NOTE: High level Architecture documentation is here: *[tX Architecture](#page-16-0)*.

### tx-manager

<span id="page-6-0"></span>Project description at 'tX Manager Module'...

Issue for its creation at [https://github.com/unfoldingWord-dev/door43.org/issues/53.](https://github.com/unfoldingWord-dev/door43.org/issues/53)

## tX Pipeline

- <span id="page-8-0"></span>1. Gogs
- 2. Webhook
- 3. Request Job
- 4. Start Job
- 5. [CONVERTER]
- 6. Callback
- 7. Door43 Deploy

### **Definitions**

<span id="page-10-0"></span>The following placeholders are used in examples in this document:

- <repo> the machine name of a Gog's repo. This is used in the URL for the repo, such as en-obs
- <user> the user or organization that the Gog's repo belongs to, such as richmahn (user) or door43 (org)
- <commit> The 10 character hash string that represents the commit (revision) that is being processed

#### How it Works

#### <span id="page-12-1"></span><span id="page-12-0"></span>**Request Conversion Job**

Using the Pipeline and the corresponding numbers above, this describes each part of the pipeline and how each are integrated, both with each other as well as the AWS Services that are used.

NOTE: This gives URLs and bucket names for test. For development, replace the *test-* prefix from domain or bucket name with *dev-*. For production, remove the *test-* prefix from domain or bucket name.

1. Gogs (Git website)

When a repository is updated on [Gogs,](https://test.door43.org:3000) the commit triggers all webhooks in the repo's settings. One of those webhooks, which our copy of Gogs sets up automatically for every new repo, is a call to <https://test-api.door43.org/client/webhook> (API Gateway -> Lambda function).

2. Webhook (Lambda function - API Gateway triggered)

The webhook triggered in Gogs (#1) sends the commit payload to the AWS API Gateway *client* stage and the *webhook* method which triggers the [client\\_webhook Lambda function.](https://github.com/unfoldingWord-dev/tx-manager-lambda/blob/develop/functions/client_webhook/main.py)

The webhook function expects the following variables in the payload:

- data the commit payload from Gogs
- api\_url\* the base URL to the tX Manager API (e.g. [https://test-api.door43.org\)](https://test-api.door43.org)
- pre\_convert\_bucket\* the S3 bucket in which to put the zip file of the files to be converted (e.g. tx-webhook)
- cdn\_bucket\* the S3 bucket in which the zip file of the converted files is to be found in client\_callback (e.g. cdn.door43.org)
- gogs\_url<sup>\*</sup> the URL to the Gogs site to verify user token (e.g. [https://git.door43.org\)](https://git.door43.org)
- gogs user token\* a user token of a valid user to prove they are a user so we can track job requests (for the webclient we just have one user token for all requests, given by the API Gateway)

*these variables are set up in the 'client' Stage Variables <https://us-west-2.console.aws.amazon.com/apigateway/home?region=us-west-2#/apis/94c6v76xoh/stages/client>, so dev and prod gateways can have different variables*

The client\_webhook function is responsible for standardizing both a manifest.json file and the resource containers from all types of repos committed to Gogs, and it will call a preprocessor (e.g. TsObsMarkdownPreprocessor) to handle this. Converters (#4) expect the files to be converted to be in a flat-level zip file, where all files to be converted (with the input file extension) are one file per chapter (Bible, OBS) and in alphabetical order for logging and display purposes. Once the files are zipped up and the zip file put at [https://test-cdn.door43.org/temp/](https://test-cdn.door43.org/temp)<repo>/<commit>, the client webhook function requests a job by posting a request to <https://test-api.door43.org/tx/job> and exits.

3. Request Job (Lamdbda function - API Gateway triggered)

Request Job is triggered through a call to the AWS API Gateway, running the [request\\_job lambda](https://github.com/unfoldingWord-dev/tx-manager-lambda/blob/develop/functions/tx-manager_request_job/main.py) [function.](https://github.com/unfoldingWord-dev/tx-manager-lambda/blob/develop/functions/tx-manager_request_job/main.py) This function expects the following variables in the payload:

- gogs\_url<sup>\*</sup> the URL to the Gogs site to verify user token (e.g. [https://git.door43.org\)](https://git.door43.org)
- api\_url<sup>\*</sup> the base URL to the tX Manager API (e.g. [https://test-api.door43.org\)](https://test-api.door43.org)
- data information about the job to performed. It contains the following variables:
	- gogs user token a user token of a valid Gogs user
	- cdn\_bucket the S3 bucket in which the zip file of the converted files is to placed
	- source The URL of the archive of files to convert (e.g. [https://s3-us-west-2.amazonaws.](https://s3-us-west-2.amazonaws.com/test-tx-webhook/preconvert/0038b1d1-bf3b-11e6-8481-ed2b5603783b.zip) [com/test-tx-webhook/preconvert/0038b1d1-bf3b-11e6-8481-ed2b5603783b.zip\)](https://s3-us-west-2.amazonaws.com/test-tx-webhook/preconvert/0038b1d1-bf3b-11e6-8481-ed2b5603783b.zip)
	- resource\_type The resource type (e.g. obs, ulb, udb, etc.)
	- input\_format The input format of the files (e.g. md)
	- output\_format The desired output format (e.g. html)

*these variables are set up in the* ['tx' Stage Variables](https://us-west-2.console.aws.amazon.com/apigateway/home?region=us-west-2#/apis/cra9rimna1/stages/tx) *, so dev and prod gateways can have different variables.*

From the above information, tX Manager's setup\_job function will determine what converter to use for this job and will save this job request to the [tx-job table.](https://us-west-2.console.aws.amazon.com/dynamodb/home?region=us-west-2#tables:selected=tx-job) Inserting this job into the DynamoDB will trigger the [tX Manager Start Job lambda function.](https://github.com/unfoldingWord-dev/tx-manager-lambda/blob/develop/functions/start_job/main.py)

4. Start Job (a) (Lamdbda function - DynamoDB tx-job table insert triggered)

The [Start Job lambda function](https://github.com/unfoldingWord-dev/tx-manager-lambda/blob/develop/functions/start_job/main.py) is triggered by a job being inserted into the DynamoDB [tx-job table](https://us-west-2.console.aws.amazon.com/dynamodb/home?region=us-west-2#tables:selected=tx-job) (Thus is NOT triggered through a call through the API. This is to separate the Request Job from the Start Job due to the 5 minute limit of execution time of a Lambda function)

This function will load the given record from the DB and populate a TxJob object. It will then send this to the converter determined in #3 from its input and output formats. A call to the converter is then made.

5. [CONVERTER] (Lamdbda function - tX Manager triggered)

Each converter is responsible for converting a given input file type to a given output file type. It also can have one or more resource types it converts. It expects the URL of a zip file which it then downloads and unzips. It then converts all the files to another zip file, converting the files of the given input type to the given output type, and copies all other files as they are to the new archive. It uploads the archive to the given S3 bucket and file path.

It also can perform checks at this point if there any warnings or errors and return those in the JSON object returned to the Start Job function (#4)

4. Start Job (b) (Lamdbda function - Return from [CONVERTER] #5)

Once the CONVERTER returns a status of warnings and errors (if any), the Start Job function calls the call back URL if one was given so the client can know the job was completed and if it was successful or not.

6. Callback (Lamdbda function - API Gateway triggered)

When the [callback function](https://github.com/unfoldingWord-dev/tx-manager-lambda/blob/develop/functions/client_callback/main.py) is called, the client looks to see if the job was a success and if it was, unzips the new archive and puts its contents in the test-cdn.door43.org bucket with the key prefix of *u/<user>/<repo>/<commit>*. It puts the status of the build into a file and uploads to the same bucket with the key  $u$ /<user>/<repo>/<commit>/build\_log.json.

7. Deploy to Door43 (Lamdbda function - S3 modified file triggered)

The uploading of build\_log.json in #6 triggers the [Door43 Deploy function.](https://github.com/unfoldingWord-dev/tx-manager-lambda/blob/develop/functions/door43_deploy/main.py)

The Door43 Deploy function is what moves the HTML files converted by #5 and placed in the CDN bucket in #6 to live.door43.org and templates it based on the [door43.org layouts.](https://github.com/unfoldingWord-dev/door43.org/tree/develop/_layouts) It also generates header, status and navigation portions of the pages for each revision.

### <span id="page-14-0"></span>**Register Conversion Module**

In order for tX Manager to know about a conversion module and to assign a conversion request to the module, it must be registered. To register a module, it must make a call to the API Gateway with the URL [https://test-api.door43.org/](https://test-api.door43.org/tx/register) [tx/register.](https://test-api.door43.org/tx/register) It expects the following variables:

- name the Lambda function name of the converter, usually in the form of tx- $\langle$ input>2 $\langle$  $\langle$  $\langle$ output> $\rangle$  $\langle$  $\langle$ convert
- type the type of the module, usually "conversion"
- input\_format the input format accepted by the conversion, which is the extension of the file, such as "md"
- output\_format the output format of the files to be generated, which is the extension of the file, such as "html"
- resource\_types the resource type(s) accepted by the converter, such as "obs"

See [tx-md2html\\_register Lambda function.](https://github.com/unfoldingWord-dev/tx-md2html/blob/develop/functions/register/main.py) for an example of a module registering itself.

## <span id="page-16-0"></span>Setting up as deployed in virtual environment

In IntelliJ terminal, switch to virtual environment and install requirements.

## <span id="page-18-0"></span>Deploying your branch of tx-manager to AWS

For developing the tx-manager library which this repo uses for every function, you can deploy your code to a test AWS environment with apex by doing the following:

- Copy project.test.json.sample to project.test.json
- Edit project.test.json and change <username> and <br/> <br/>downto to your tx-manager branch
- Install apex from <http://apex.run/#installation>
- Set up your AWS credentials as specified at <http://apex.run/#aws-credentials>
- Run *apex deploy –env test* to deploy all functions, or *apex deploy –env test [function-name]* for a single function

For more information on using –env to specify a project json file, see [https://github.com/apex/apex/blob/master/docs/](https://github.com/apex/apex/blob/master/docs/projects.md#multiple-environments) [projects.md#multiple-environments](https://github.com/apex/apex/blob/master/docs/projects.md#multiple-environments)

License

<span id="page-20-0"></span>Files within this repository are released under the MIT License. Contributors are listed at the top of each file.

Copyright (c) 2016 unfoldingWord

<http://creativecommons.org/licenses/MIT/>

Permission is hereby granted, free of charge, to any person obtaining a copy of this software and associated documentation files (the "Software"), to deal in the Software without restriction, including without limitation the rights to use, copy, modify, merge, publish, distribute, sublicense, and/or sell copies of the Software, and to permit persons to whom the Software is furnished to do so, subject to the following conditions:

The above copyright notice and this permission notice shall be included in all copies or substantial portions of the Software.

THE SOFTWARE IS PROVIDED "AS IS", WITHOUT WARRANTY OF ANY KIND, EXPRESS OR IMPLIED, INCLUDING BUT NOT LIMITED TO THE WARRANTIES OF MERCHANTABILITY, FITNESS FOR A PAR-TICULAR PURPOSE AND NONINFRINGEMENT. IN NO EVENT SHALL THE AUTHORS OR COPYRIGHT HOLDERS BE LIABLE FOR ANY CLAIM, DAMAGES OR OTHER LIABILITY, WHETHER IN AN ACTION OF CONTRACT, TORT OR OTHERWISE, ARISING FROM, OUT OF OR IN CONNECTION WITH THE SOFT-WARE OR THE USE OR OTHER DEALINGS IN THE SOFTWARE.

Indices and tables

- <span id="page-22-0"></span>• genindex
- modindex
- search